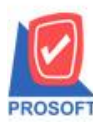

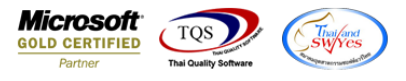

# **ระบบ Multicurrency**

รายงาน Goods/Customer Total Sales Analysis Report Order by Desc สามารถ Design เพิ่ม Column ชื่อทางการตลาดได้

1.เข้าที่ระบบ Multicurrency> MC SO Analysis Reports> Goods/Customer Total Sales Analysis Report Order by Desc

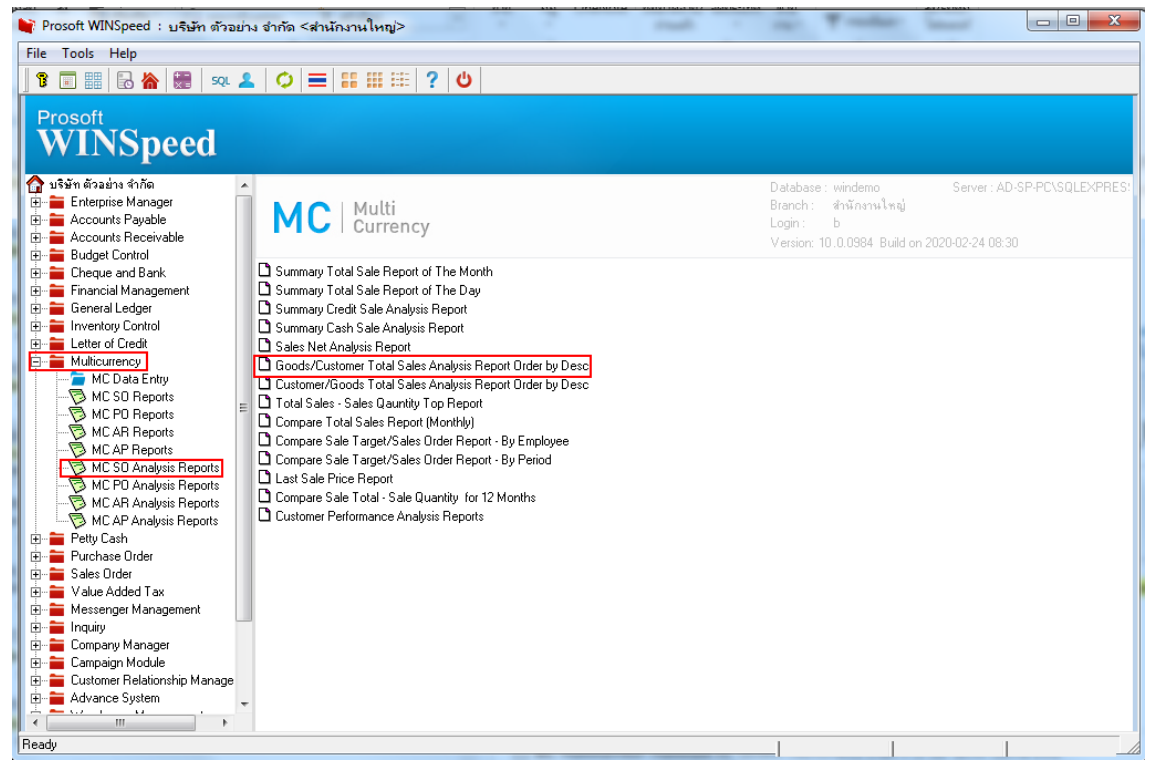

### 2.เลือก Range ที่ต้องการดูรายงาน > OK

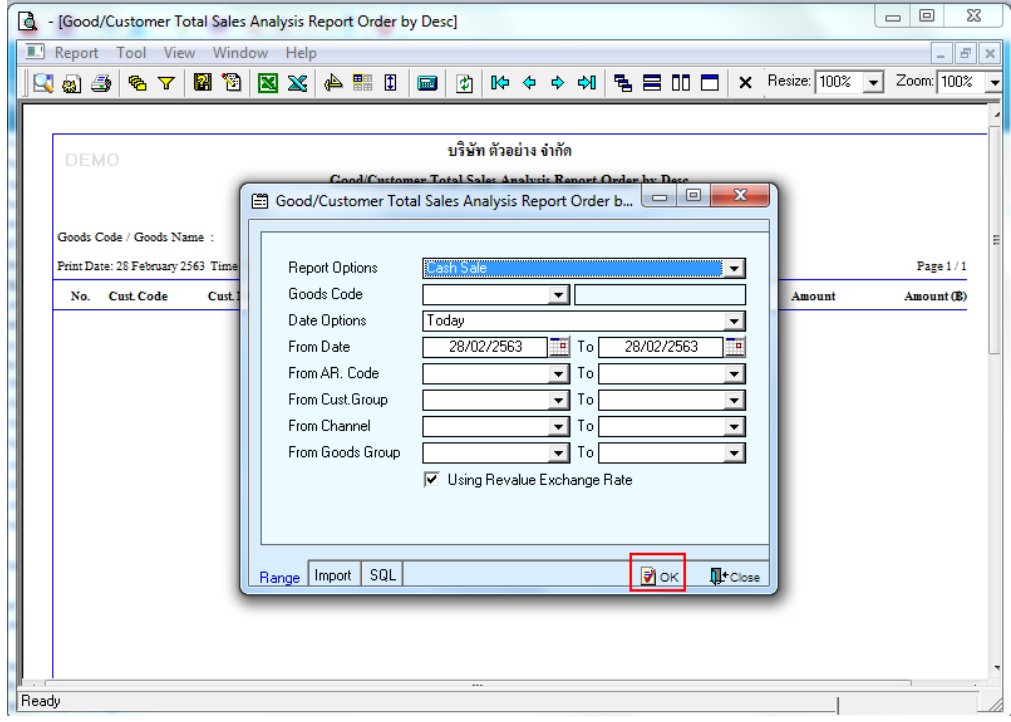

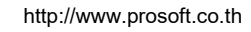

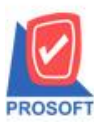

## **บริษัท โปรซอฟท์ คอมเทค จ ากัด**

**2571/1ซอฟท์แวร์รีสอร์ท ถนนรามค าแหงแขวงหัวหมากเขตบางกะปิ กรุงเทพฯ 10240 โทรศัพท์: 0-2739-5900 (อัตโนมัติ) http://www.prosoft.co.th**

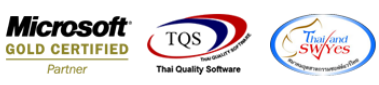

#### 3.เลือก Icon Design

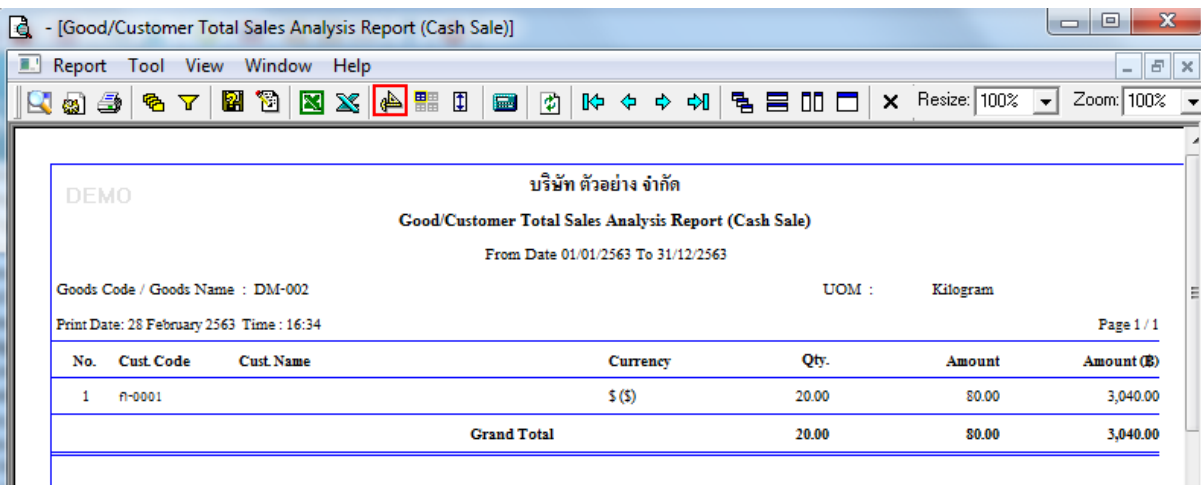

#### 4.Click ขวา Add > Column

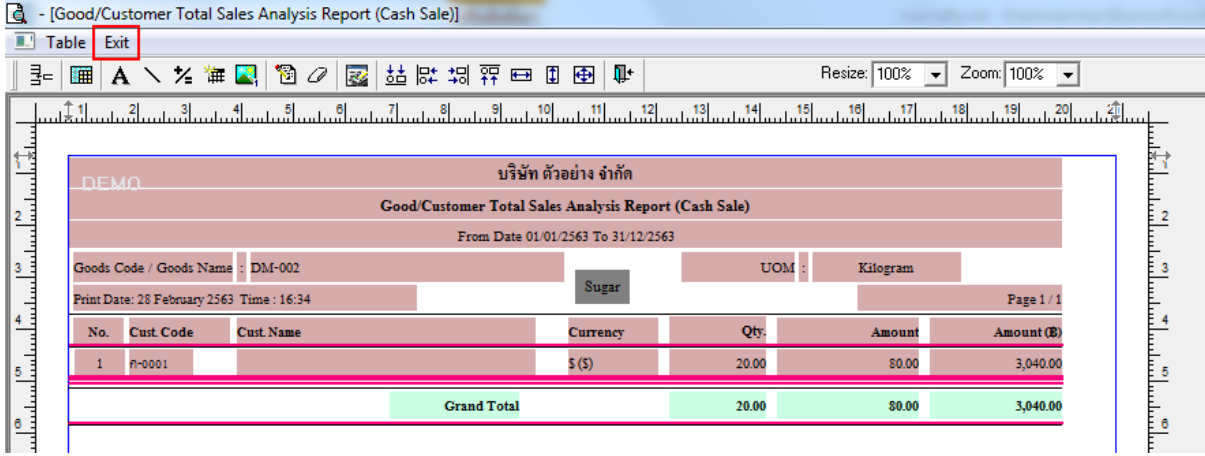

5.เลือก goodMarketName :! เพื่อที่จะดึง ชื่อทางการตลาด จากหน้าจอ กำหนดรหัสสินค้า จัดรูปแบบตัวอักษร ขนาดตัวอักษร ตามต้องการ ปรับตา แหน่งใหตามต้องการ ้ > Click OK

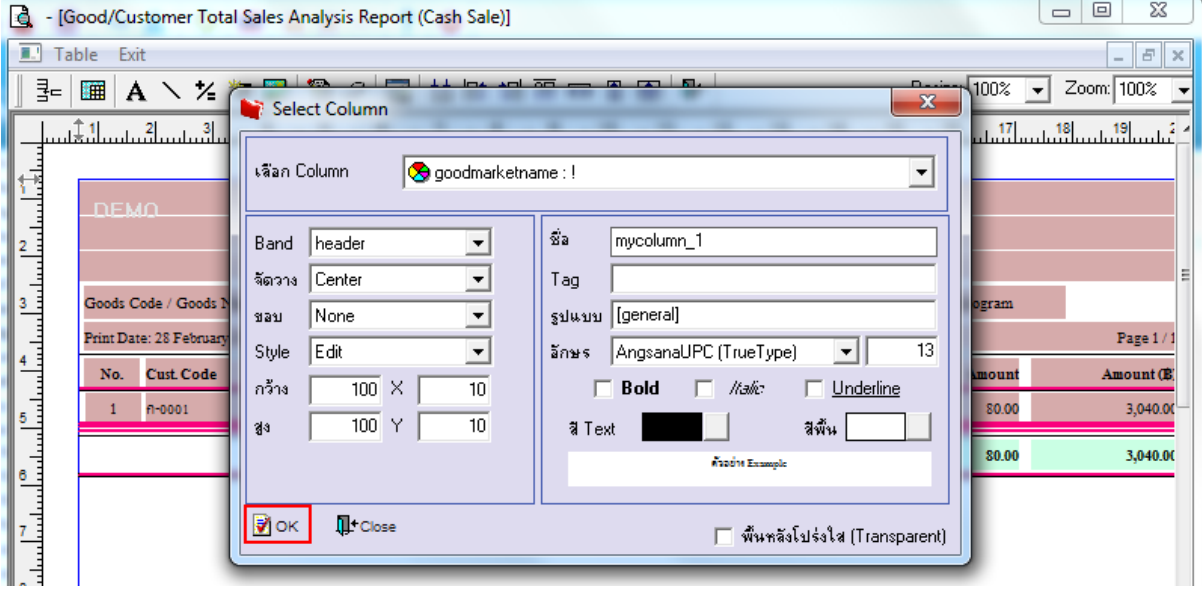

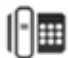

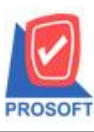

# **บริษัท โปรซอฟท์ คอมเทค จ ากัด**

25211 - 225 - 2371<br>2571/1ซอฟท์แวร์รีสอร์ท ถนนรามคำแหงแขวงหัวหมากเขตบางกะปิกรุงเทพฯ 10240 **โทรศัพท์: 0-2739-5900 (อัตโนมัติ) http://www.prosoft.co.th**

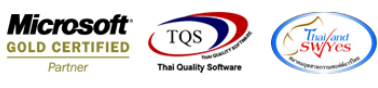

## 6. Click Exit เพื่อออกจากโหมด Design

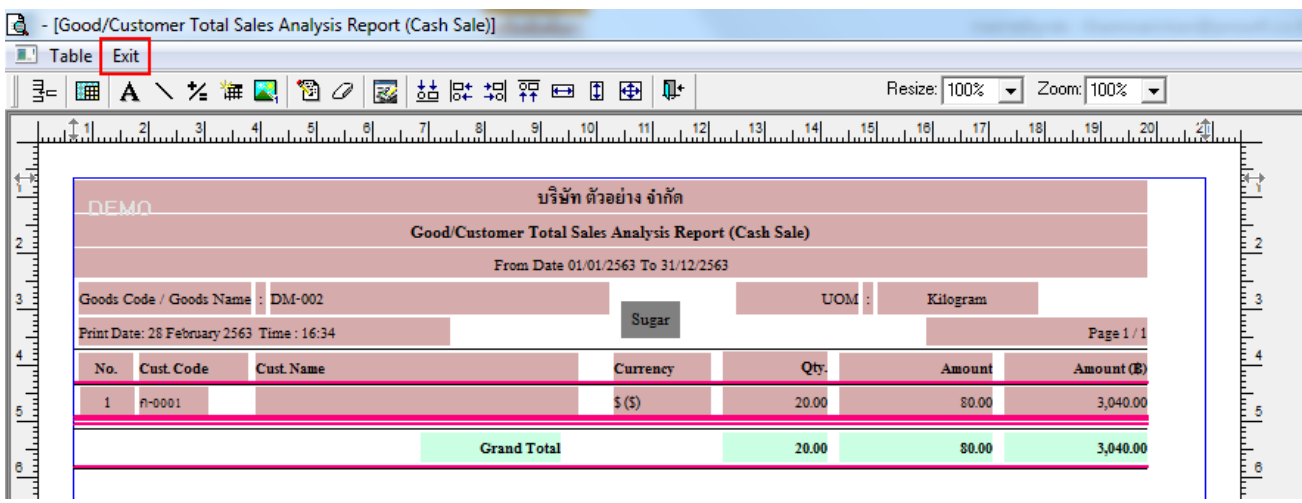

### 7.เลือก Tool > Save Report

8.เลือก Library ที่ต้องการบันทึกรายงาน > เลือก ถามเมื่อให้ดึงรายงานต้นฉบับ ในกรณีที่จะบันทึกสร้างรายงานใหม่ > Click Icons รูปแผ่นดิสก์ เพื่อทำการบันทึกรายงานใหม่ > Click OK

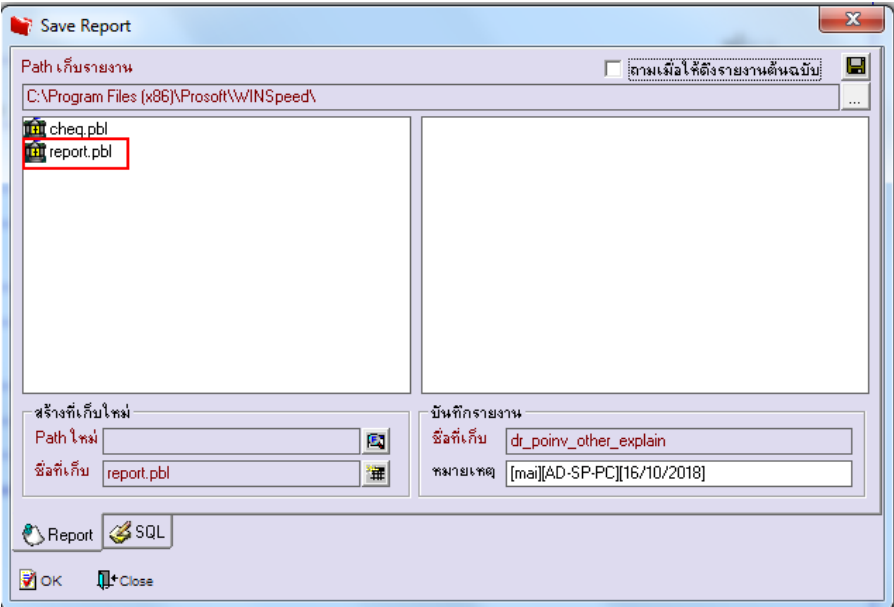

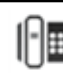

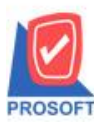

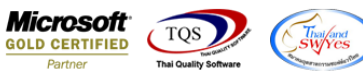

9.เลือก Library ที่ต้องการบันทึกรายงาน > Click OK ในกรณีที่บันทึกทับรายงานเดิม

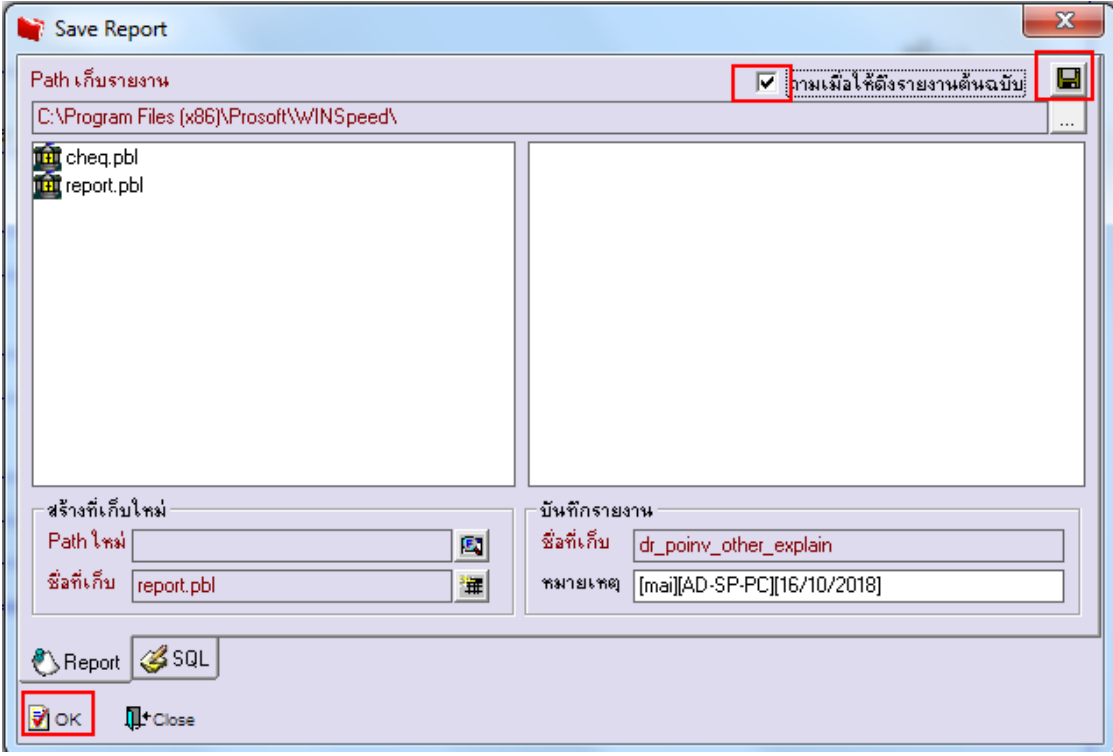

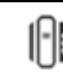